# **Structured Text Computing**

Raqsoft - esProc

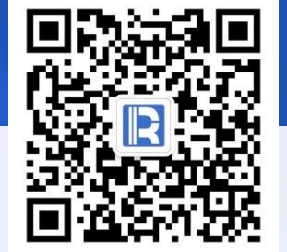

www.raqsoft.com

# Understanding Structured Text

Structured text, that is, line text, each line corresponds to a record, the number of fields in each line is the same, which is equivalent to a twodimensional table in the database. Here are some common structured text.

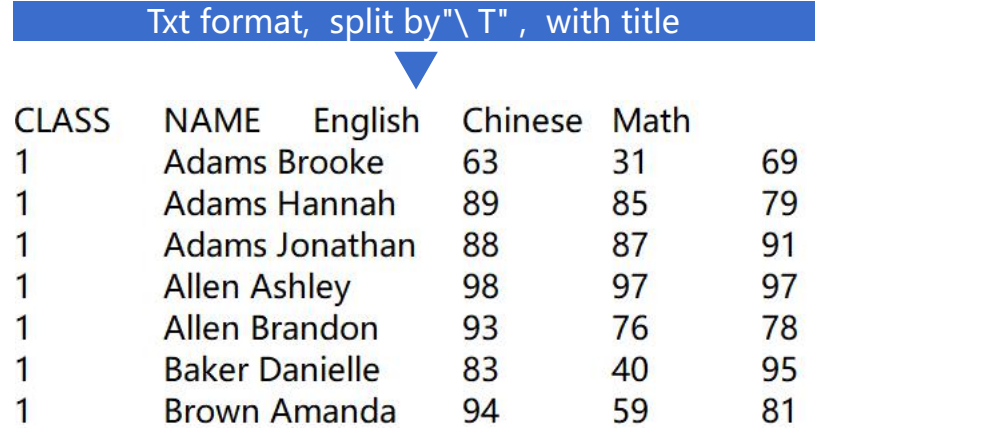

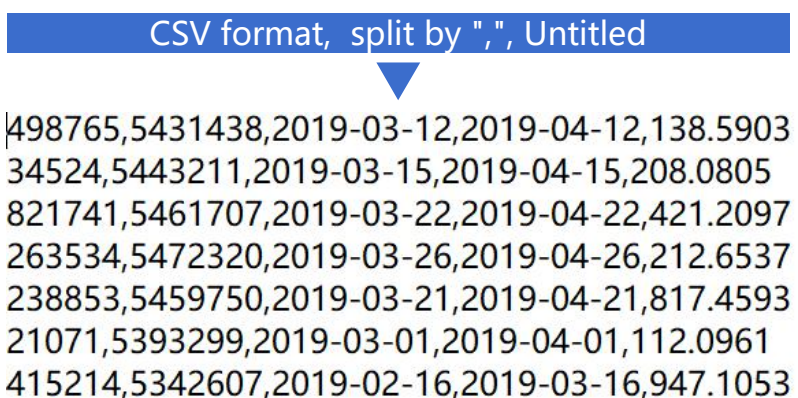

224972,5472584,2019-03-26,2019-04-26,133.766

Txt format, split by "|", with title EID|NAME|SURNAME|GENDER|STATE|BIRTHDAY|HIREDATE|DEPT|SALARY 1|Rebecca|Moore|F|California|1974-11-20|2005-03-11|R&D|7000 2|Ashley|Wilson|F|New York|1980-07-19|2008-03-16|Finance|11000 3|Rachel|Johnson|F|New Mexico|1970-12-17|2010-12-01|Sales|9000 4|Emily|Smith|F|Texas|1985-03-07|2006-08-15|HR|7000 5|Ashley|Smith|F|Texas|1975-05-13|2004-07-30|R&D|16000 6|Matthew|Johnson|M|California|1984-07-07|2005-07-07|Sales|11000 7|Alexis|Smith|F|Illinois|1972-08-16|2002-08-16|Sales|9000 8|Megan|Wilson|F|California|1979-04-19|1984-04-19|Marketing|11000 9|Victoria|Davis|F|Texas|1983-12-07|2009-12-07|HR|3000

# **CONTENTS**

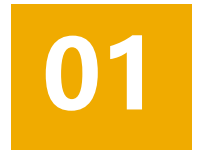

### **Single file basic operation**

- Filter
- Aggregate
- Column calculation •
- Read file

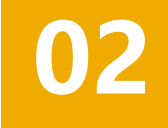

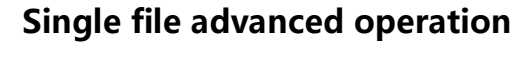

- Sort
- Group and Aggregate
- **Deduplicate**
- Parallel computing

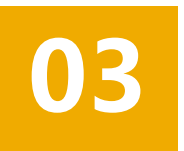

### **Join calculation**

- Understanding Join
- Joined files
- Set operation

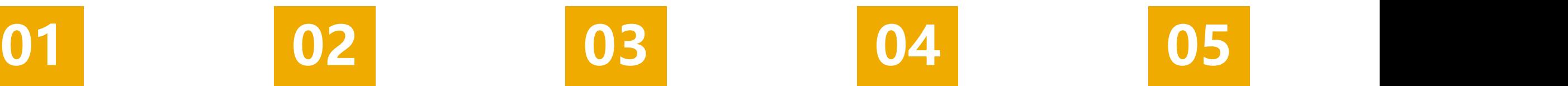

### **SQL and command line**

- Single table SQL
- Join and subquery
- Command line

### **Merge and split**

- **Merge**
- **Split**

- 
- 
- 
- 
- 

# **CONTENTS**<br> **1Single** file basic operation<br>
2. Single file **basic operation**<br>
3. Join calculation<br>
4. SQL and command line 5. Merge and split

Filter

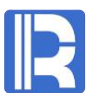

### **Small file filtering**, select students' scores of class 10

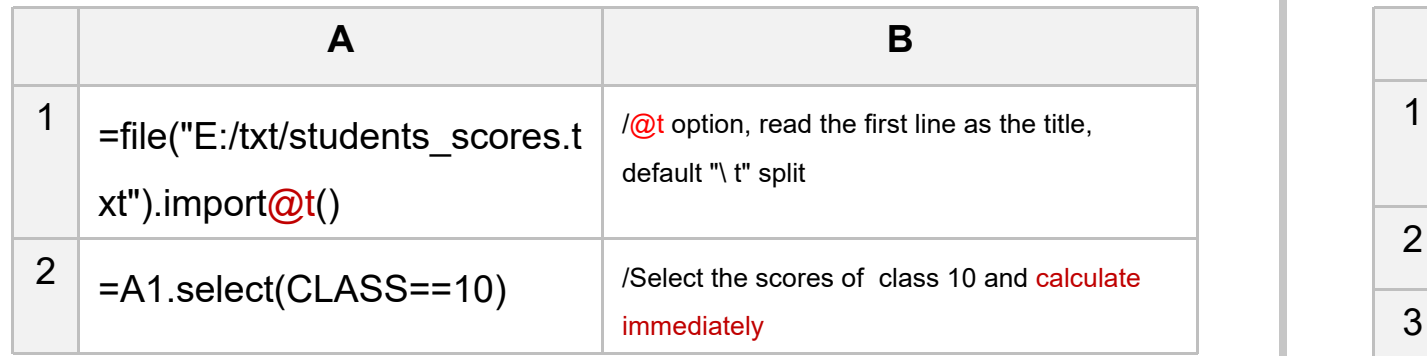

### Text content

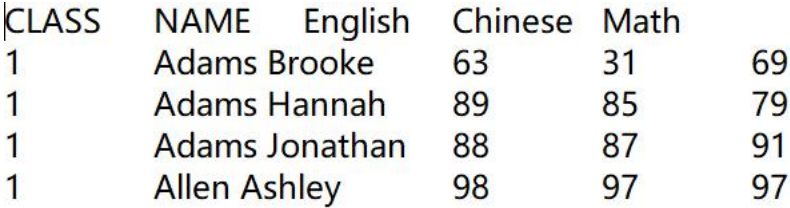

### A2 result:

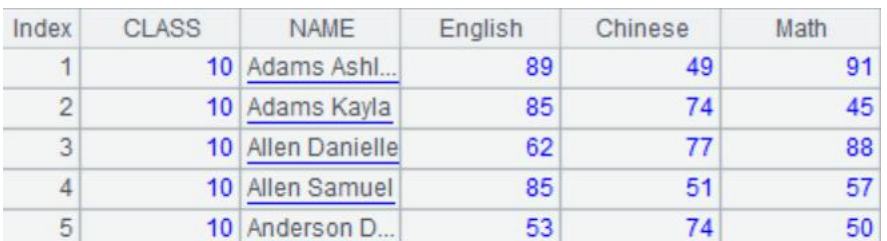

### **Large file filtering**, select students' scores of class 10

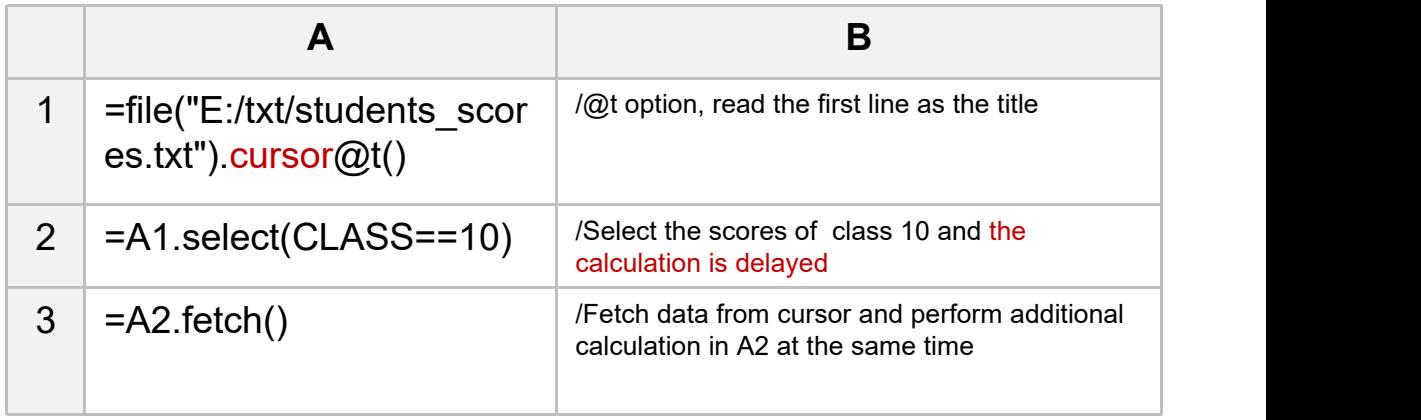

### A1~A3 results:

Value com.raqsoft.dm.cursor.FileCursor@bcce68f

Value com.raqsoft.dm.cursor.FileCursor@bcce68f

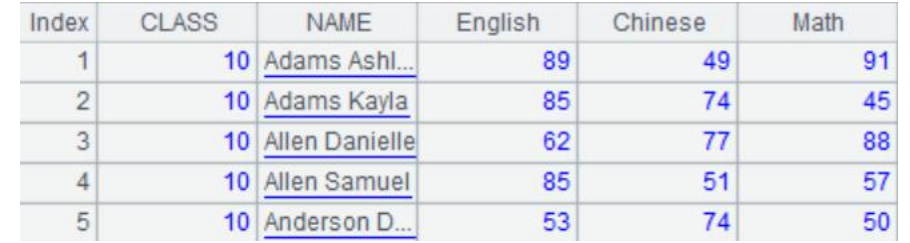

Aggregate $\bullet$ 

### **Small file aggregation**, calculate the total score of Chinese

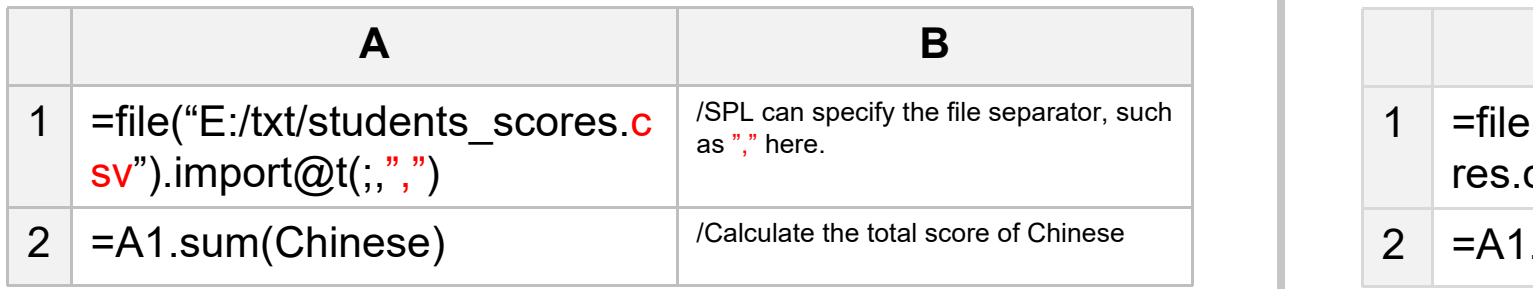

### Text content

CLASS, NAME, English, Chinese, Math 1, Adams Brooke, 63, 31, 69 1, Adams Hannah, 89, 85, 79 1, Adams Jonathan, 88, 87, 91 1, Allen Ashley, 98, 97, 97

A2 result:

Value 181025

### **Large file aggregation**, calculate the total score of Chinese

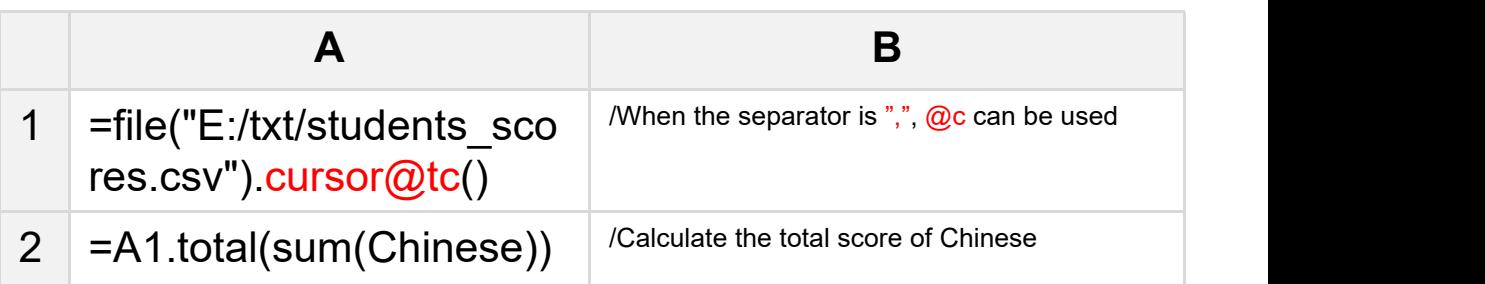

### A1, A2 results:

Value com.ragsoft.dm.cursor.FileCursor@56225d7

Value 181025

### Column calculation**SA**

### **Small file column calculation**, calculate the total score of students

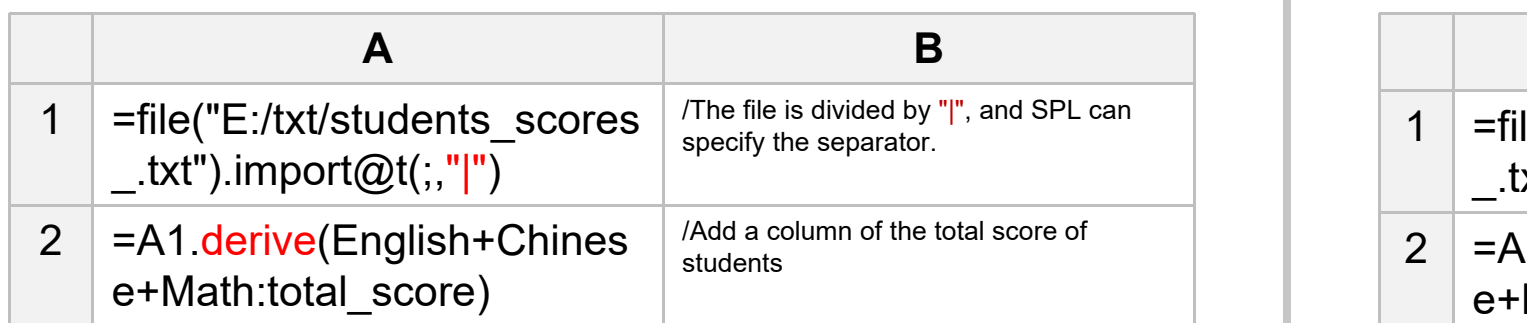

Text content 1|Adams Brooke|63|31|69 1|Adams Hannah|89|85|79 1|Adams Jonathan|88|87|91 1|Allen Ashley|98|97|97

### A2 result:

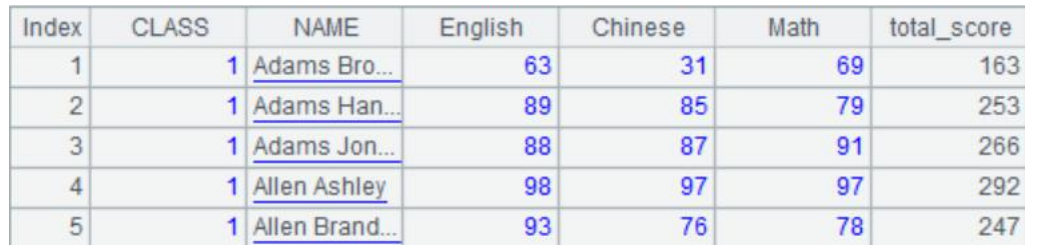

### **Large file column calculation,** calculate the total score of students

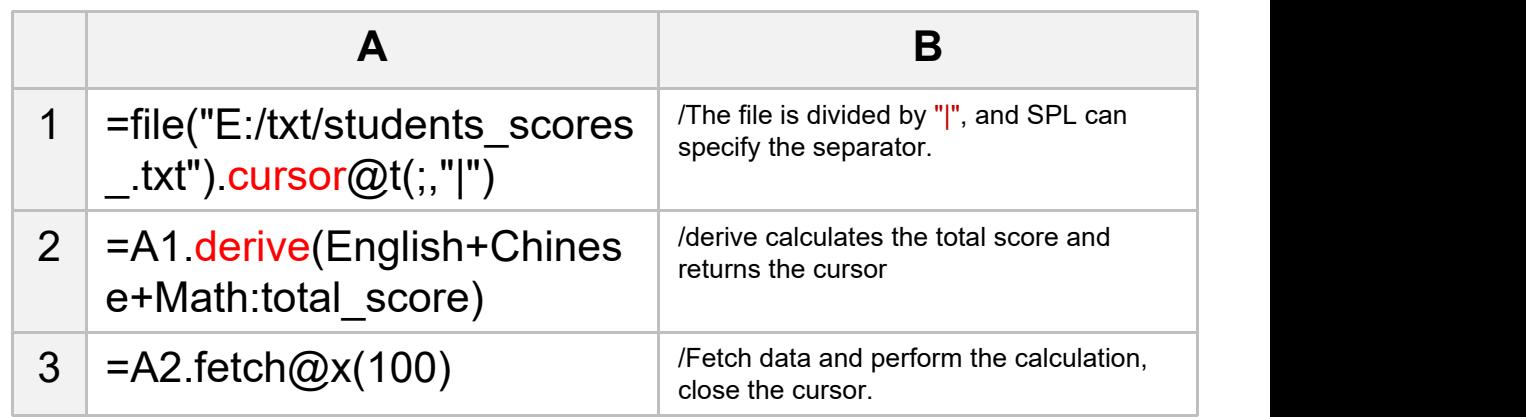

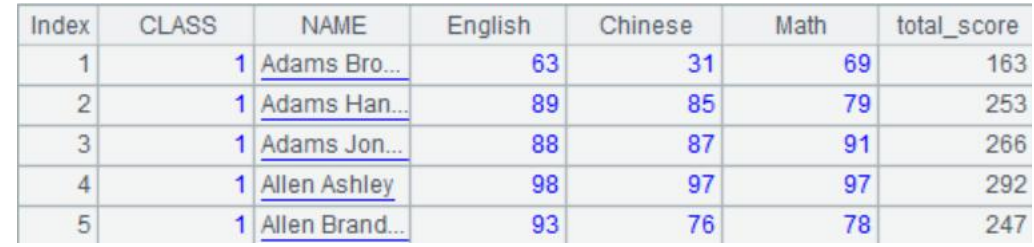

# Comprehensive calculation

**Small file comprehensive calculation**,

calculate the Chinese average score of the students in class 10 and the Chinese average score of the students who pass the Chinese Course

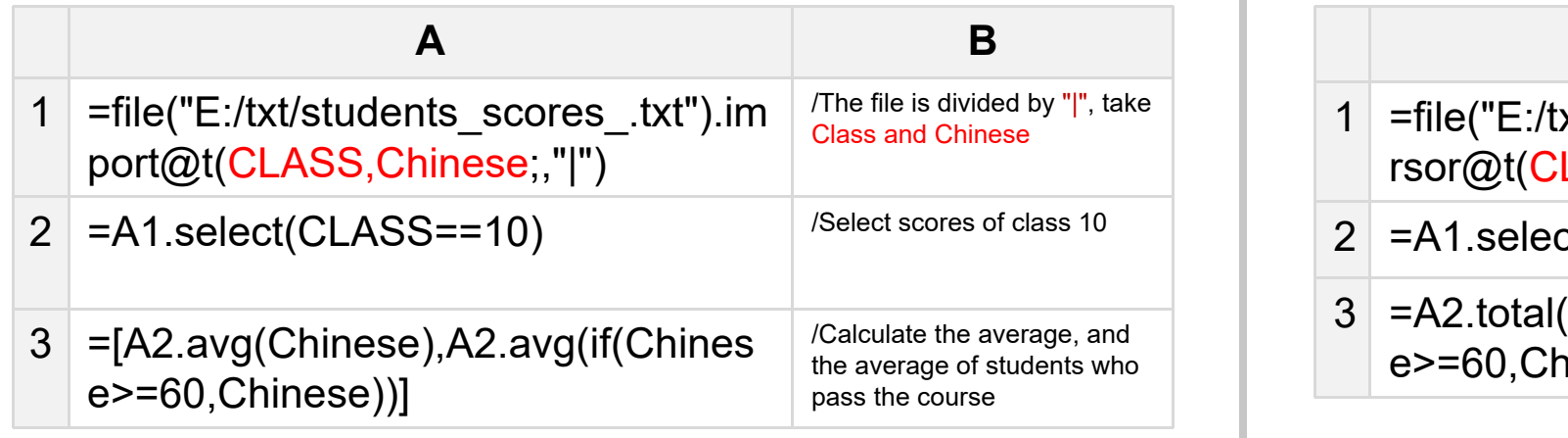

### Text content CLASS|NAME|English|Chinese|Math<br>1|Adams Brooke|63|31|69 1|Adams Hannah|89|85|79 1|Adams Jonathan|88|87|91 1|Allen Ashley|98|97|97

### A2, A3 results:

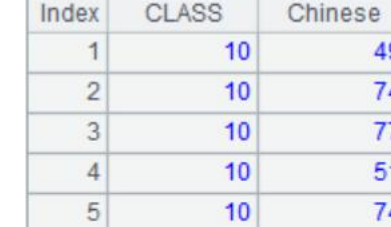

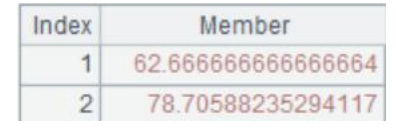

### **Large file comprehensive calculation**,

calculate the Chinese average score of the students in class 10 and the Chinese average score of the students who pass the Chinese Course

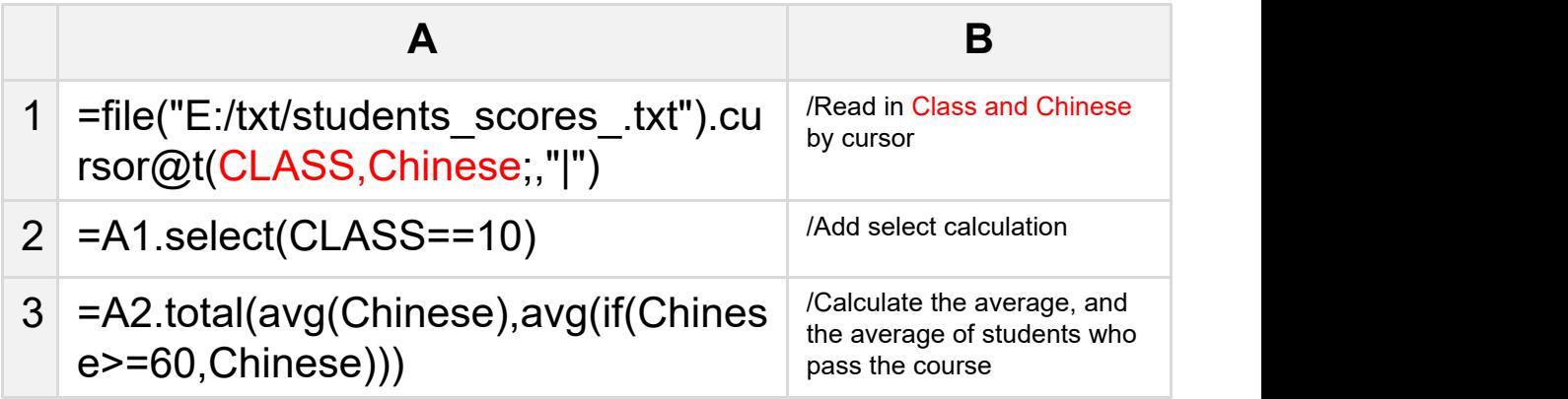

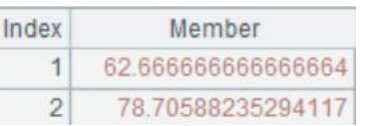

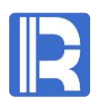

# Read file

### **Problem 1: Specify field separator**

SPL code

SPL output

File content<br>
T<sub>1</sub>, Adams Brooke, 63, 31, 69 1, Adams Hannah, 89, 85, 79 1, Adams Jonathan, 88, 87, 91 1, Allen Ashley, 98, 97, 97

### Divided by "," and the contract of the Divided by "|"

**A** 1 =file(path).import $@t(:, " "")$ 

 $2$  =file(path).import@tc()

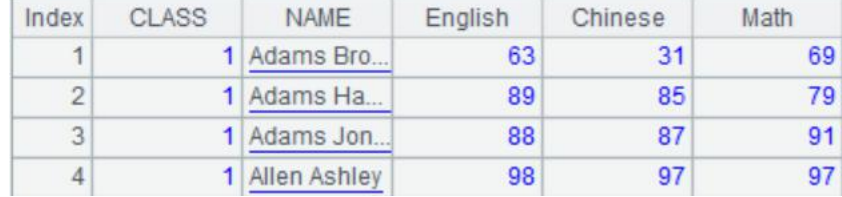

CLASS|NAME|English|Chinese|Math 1|Adams Brooke|63|31|69 1|Adams Hannah|89|85|79 1|Adams Jonathan|88|87|91 1|Allen Ashley|98|97|97

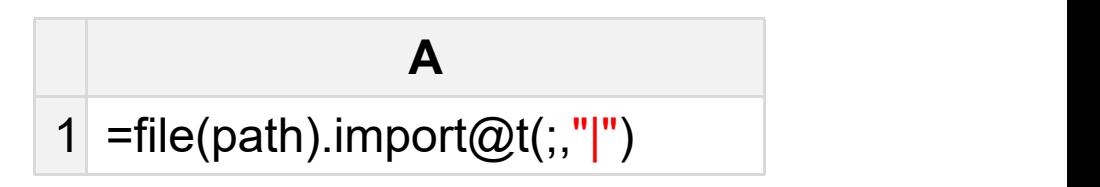

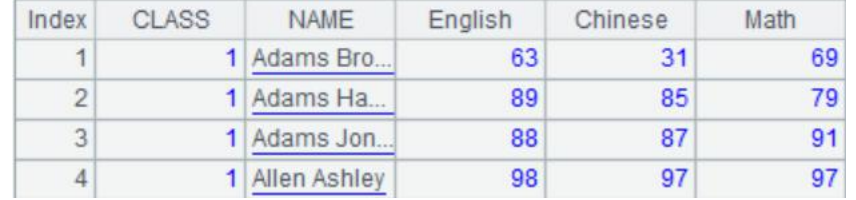

Read file $\bullet$ 

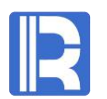

### **Problem 2: The first line is the content, no title**

 $\mathbf{1}$ 

### File content

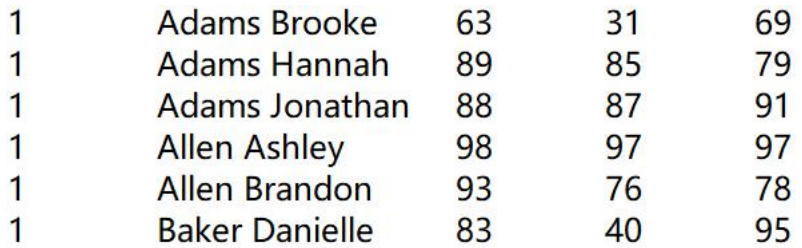

### SPL code

No title

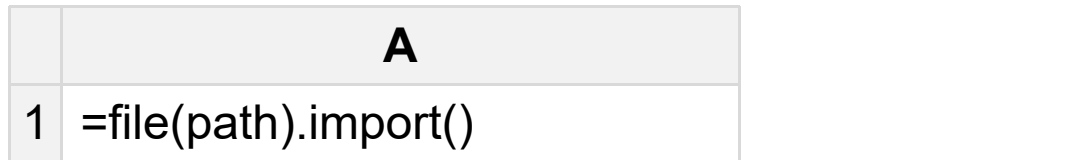

## SPL output

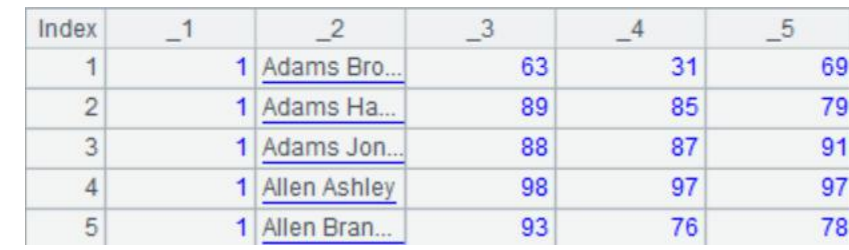

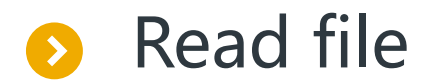

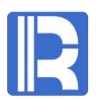

### **Problem 3: The automatically recognized field type or date format is incorrect**

File content user id, gender, age, insertdate 483833, M, 19, 2018/1/11 156772, M, 31, 2018/1/13 173388, M, 34, 2018/1/21 199107, F, 25, 2018/1/5 122560, M, 23, 2018/1/2

### SPL code a sould be a string, Data format: yyyy/MM/dd

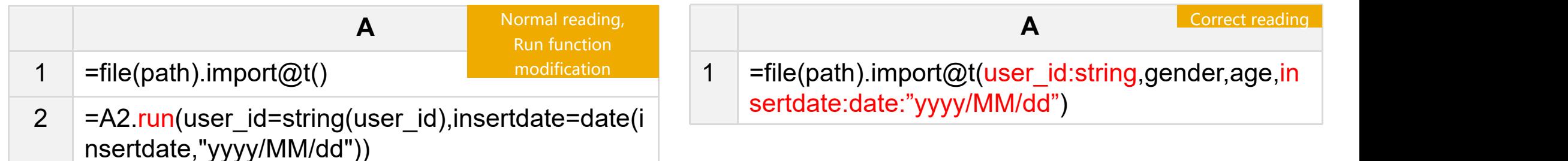

### SPL output

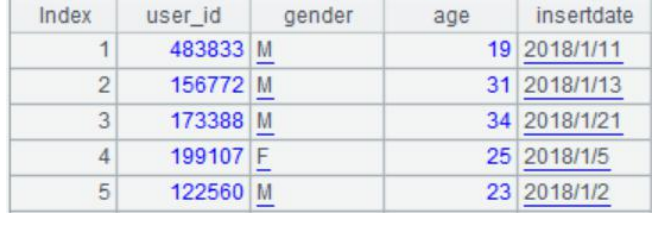

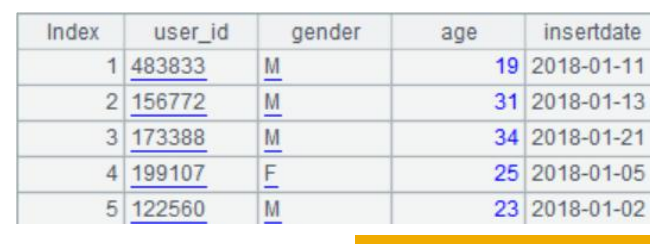

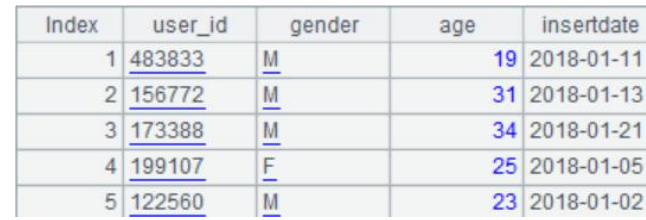

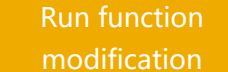

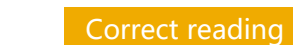

Normal reading

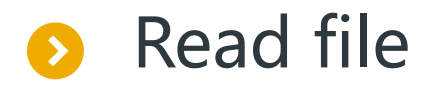

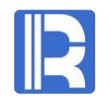

# **Problem 4: Read partial fields**

### File content

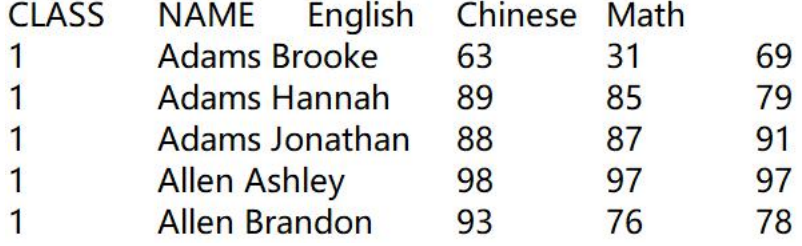

## SPL code

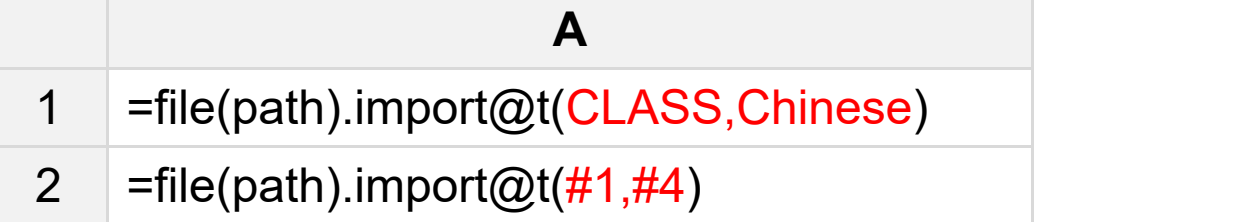

### SPL output

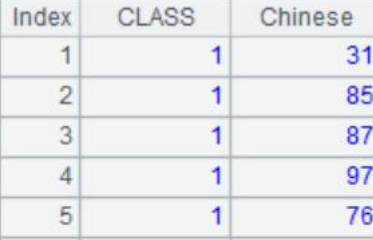

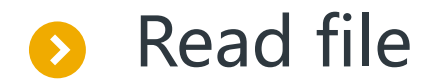

### **Problem 5: character set**

File content user\_id,reg\_mon,gender,age,cell\_province,id\_province,id\_city,insertdate<br>483833,2017-04,男,19,c29,c26,c26241,2018-12-11 156772,2016-05,男,31,c11,c11,c11159,2018-02-13 173388,2016-05,男,34,c02,c02,c02182,2018-08-21 199107,2016-07, 女, 25, c09, c09, c09046, 2018-06-05 122560,2016-03,男,23,c05,c05,c05193,2018-04-02

### SPL code

SPL output

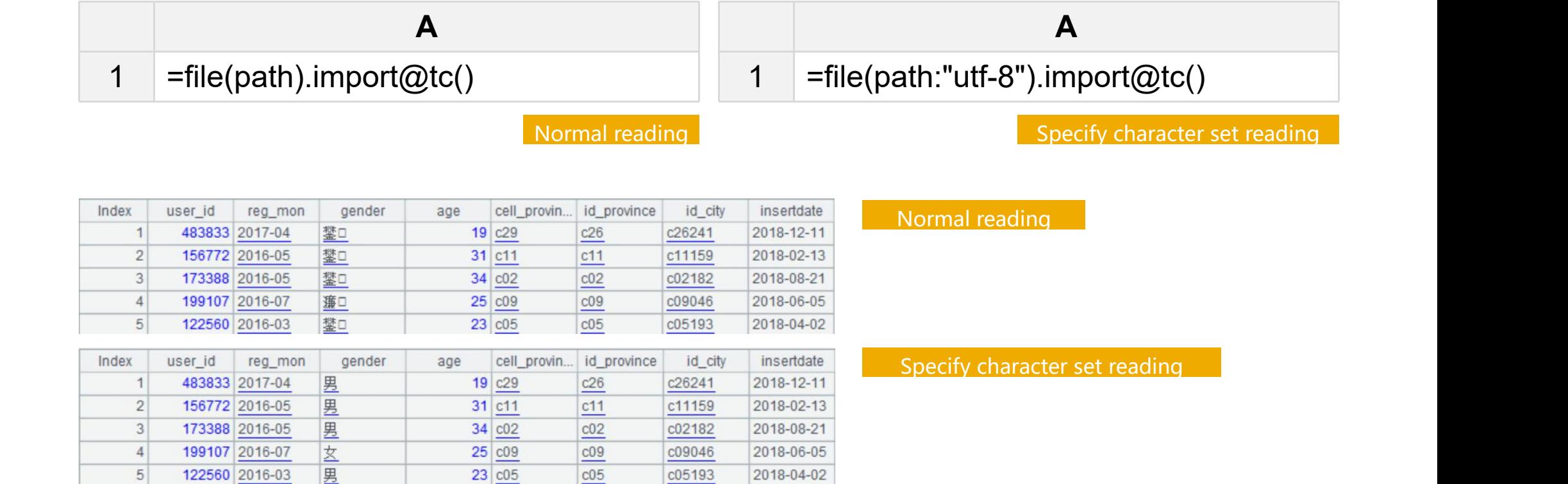

- 
- 
- 
- 
- 

# <br> **1.** Single file advanced operation<br>
2. Single file advanced operation<br>
4. SQL and command line<br>
5. Merge and split

Sort

![](_page_14_Picture_1.jpeg)

### **Small file sorting 1**: Rank students' scores in ascending Chinese order

![](_page_14_Picture_156.jpeg)

### A1, A2 results:

![](_page_14_Picture_157.jpeg)

![](_page_14_Picture_158.jpeg)

### **Large file sorting 1**: Rank students' scores in ascending Chinese order

![](_page_14_Picture_159.jpeg)

![](_page_14_Picture_160.jpeg)

Sort

![](_page_15_Picture_1.jpeg)

**Small file sorting 2**: Rank students' scores in descending order of total scores

![](_page_15_Picture_172.jpeg)

## A1, A2 results:

![](_page_15_Picture_173.jpeg)

![](_page_15_Picture_174.jpeg)

**Large file sorting 2**: Rank students' scores in descending order of total scores

![](_page_15_Picture_175.jpeg)

![](_page_15_Picture_176.jpeg)

Sort

![](_page_16_Picture_1.jpeg)

**Small file sorting 3**: Rank students in ascending class order and total scores in descending order

![](_page_16_Picture_195.jpeg)

### A1, A2 results:

![](_page_16_Picture_196.jpeg)

![](_page_16_Picture_197.jpeg)

**Large file sorting 3**: Rank students in ascending class order and total scores in descending order

![](_page_16_Picture_198.jpeg)

![](_page_16_Picture_199.jpeg)

![](_page_17_Picture_0.jpeg)

![](_page_17_Picture_1.jpeg)

### **Small file grouping and aggregation**

Example: Count the number of user logins in each province

![](_page_17_Picture_77.jpeg)

### A1, A2 results:

![](_page_17_Picture_78.jpeg)

![](_page_17_Picture_79.jpeg)

### Group  $\bullet$

![](_page_18_Picture_1.jpeg)

### **Large file grouping and aggregation (small result set)**

Example: Count the number of user logins in each province

![](_page_18_Picture_86.jpeg)

### A1, A2 results:

Value com.raqsoft.dm.cursor.FileCursor@5ae3860d

![](_page_18_Picture_87.jpeg)

### Group $\bullet$

![](_page_19_Picture_1.jpeg)

### **Large file grouping and aggregation** (**large result set**)

Example: Count the total login time of each user

![](_page_19_Picture_96.jpeg)

A1~A3 results:

Value com.raqsoft.dm.cursor.FileCursor@3a544c70

![](_page_19_Picture_97.jpeg)

![](_page_19_Picture_98.jpeg)

![](_page_20_Picture_0.jpeg)

![](_page_20_Picture_1.jpeg)

### **Small file filtering after grouping**

Example: Identify users who log in for less than 1000 minutes

![](_page_20_Picture_88.jpeg)

### A1~A3 results:

![](_page_20_Picture_89.jpeg)

![](_page_20_Picture_90.jpeg)

![](_page_20_Picture_91.jpeg)

### Group  $\bullet$

![](_page_21_Picture_1.jpeg)

### **Large file filtering after grouping**

Example: Identify users who log in for less than 1000 minutes

![](_page_21_Picture_98.jpeg)

### A1~A3 results:

![](_page_21_Picture_99.jpeg)

![](_page_22_Picture_0.jpeg)

# R

### Small file deduplicates, find all user IDs

![](_page_22_Picture_124.jpeg)

### A1~A2 results:

![](_page_22_Picture_125.jpeg)

![](_page_22_Picture_126.jpeg)

### Large file deduplicates, find all user IDs

![](_page_22_Picture_127.jpeg)

### A2 result:

![](_page_22_Picture_128.jpeg)

![](_page_23_Picture_0.jpeg)

### **Small file count distinct**,

Remove the duplicate data by date and product, and then count the number of records. Count distinct<br>
If the count distinct,<br>
the duplicate data by date and product, and then count<br>
the number of records.<br>
The number of records.

![](_page_23_Picture_202.jpeg)

### A1~A3 results:

![](_page_23_Picture_203.jpeg)

### **Large file count distinct**,

Remove the duplicate data by date and product, and then count

![](_page_23_Picture_204.jpeg)

![](_page_23_Figure_11.jpeg)

### Group deduplication count $\bullet$

![](_page_24_Picture_1.jpeg)

### **Small file groups deduplication count**, Count the number of days with sales records for each product

![](_page_24_Picture_204.jpeg)

### A1~A3 results:

![](_page_24_Picture_205.jpeg)

![](_page_24_Picture_206.jpeg)

![](_page_24_Picture_207.jpeg)

**Large file groups deduplication count**, Count the number of days with sales records for each product

![](_page_24_Picture_208.jpeg)

![](_page_24_Picture_209.jpeg)

![](_page_25_Picture_0.jpeg)

![](_page_25_Picture_2.jpeg)

![](_page_25_Picture_219.jpeg)

### A4, A5 results:

![](_page_25_Picture_220.jpeg)

![](_page_25_Picture_221.jpeg)

### A4, A5 results:

![](_page_25_Picture_222.jpeg)

![](_page_25_Picture_223.jpeg)

![](_page_25_Picture_224.jpeg)

![](_page_25_Picture_225.jpeg)

1525

Parallel computing

**Parallel group aggregation to calculate the total sales volume of each product (multiple cursors)**

![](_page_26_Picture_2.jpeg)

**A**  $1$  =now() 2 =file("E:/txt/PRODUCT\_SALE.txt").cursor@t()

- 3 =A2.groups(PID;sum(QUANTITY):total\_num)
- 4 =interval@ms(A1,now())

Single cursor filtering

### A4, A5 results:

![](_page_26_Picture_178.jpeg)

![](_page_26_Picture_9.jpeg)

![](_page_26_Picture_179.jpeg)

A4, A5 results:

![](_page_26_Picture_180.jpeg)

![](_page_26_Picture_13.jpeg)

![](_page_26_Picture_181.jpeg)

5799 6554

![](_page_26_Picture_182.jpeg)

- 
- 
- 
- 
- 

# <br> **1.** Single file basic operation<br> **3.** Join Calculation 3. Join Calculation 4. SQL and command line 5. Merge and split

SQL Join $\bullet$ 

# $\mathbb{R}$

# **1. Cartesian product**

![](_page_28_Figure_3.jpeg)

![](_page_28_Picture_282.jpeg)

# **2. Conditional filtering**

![](_page_28_Picture_283.jpeg)

![](_page_28_Picture_284.jpeg)

SPL Join

![](_page_29_Picture_1.jpeg)

### **ID NAME DEPT** 1 David 1 2 Daniel 2 3 Andrew 1 **ID** NAME **Employee** 1 Sales 2 R&D [2, Daniel, 2] [2, R&D] **Employee Department** [1, David, 1] [1, Sales] [3, Andrew, 1] [1, Sales] JOIN/SWITHCH Employee Department

After joining two or more sets, SPL takes the tuple composed of set members as members instead of simply expanding the data structures of all sets. SPL is not only more in line with the concept and original meaning of join, the relationship between tables is more clear and visible, and the syntax is more concise than SQL.

![](_page_30_Picture_1.jpeg)

**Two small files foreign key join 1** Example: Find out employees whose couple age is greater than 80.

![](_page_30_Picture_232.jpeg)

![](_page_30_Picture_233.jpeg)

![](_page_30_Picture_234.jpeg)

![](_page_30_Picture_235.jpeg)

![](_page_30_Picture_236.jpeg)

![](_page_30_Picture_237.jpeg)

![](_page_30_Picture_238.jpeg)

![](_page_30_Picture_239.jpeg)

![](_page_30_Picture_240.jpeg)

**Two small files foreign key join 2** Example: Find out the department with the youngest department manager.

![](_page_31_Picture_148.jpeg)

![](_page_31_Picture_149.jpeg)

![](_page_31_Picture_150.jpeg)

![](_page_31_Picture_151.jpeg)

### Join calculationŊ

ī

**Two small files foreign key join 3** Example: Add user information in user information table to user credit information table to form a wide table.

![](_page_32_Picture_250.jpeg)

![](_page_32_Picture_251.jpeg)

![](_page_32_Picture_252.jpeg)

Foreign key join needs to ensure that the primary key must be unique. In other words, user ID in A2 must be unique.

![](_page_32_Picture_253.jpeg)

### Join calculationB

### **One large file joins one small file 1**

Example: Products information and sales information are stored in two tables. Please calculate the total sales of products with sales quantity less than 10.

![](_page_33_Picture_252.jpeg)

### A1, A5 results:

![](_page_33_Picture_253.jpeg)

![](_page_33_Picture_254.jpeg)

### **One large file joins one small file 2**

Example: Add user information in user information table to user credit information table to form a wide table.

![](_page_34_Picture_189.jpeg)

![](_page_34_Picture_190.jpeg)

![](_page_34_Picture_191.jpeg)

### **Two large files join**

Example: The order table and order details table are stored in two files respectively. Calculate the total consumption amount of each client.

![](_page_35_Picture_176.jpeg)

![](_page_35_Picture_177.jpeg)

![](_page_35_Picture_178.jpeg)

![](_page_35_Picture_179.jpeg)

![](_page_35_Picture_8.jpeg)

### **Set operations of small files 1**

Example: Find community club members according to requirements.

![](_page_36_Picture_183.jpeg)

![](_page_36_Picture_184.jpeg)

![](_page_36_Picture_185.jpeg)

![](_page_36_Picture_186.jpeg)

![](_page_36_Picture_187.jpeg)

![](_page_36_Picture_188.jpeg)

![](_page_36_Picture_189.jpeg)

![](_page_37_Picture_0.jpeg)

### **Set operations of small files 2**

Example: The user login information is stored in different files monthly. Query the user login information according to different requirement.

![](_page_37_Picture_249.jpeg)

![](_page_37_Picture_250.jpeg)

![](_page_37_Picture_251.jpeg)

### Join calculation**S**

### **Set operations of large files**

Example: The user login information is stored in different files monthly. Query the user login information according to different requirement.

![](_page_38_Picture_251.jpeg)

- 
- 
- 
- 
- 

# <br> **1.** Single file basic operation 2. Single file advanced operation 3. Join calculation 4. SQL and command line<br>
4. SQL and command line 5. Merge and split

![](_page_40_Picture_0.jpeg)

![](_page_40_Picture_1.jpeg)

# **SQL computing structured text data 1(Filter)**

Example: Find out the scores of students in class 10

![](_page_40_Picture_74.jpeg)

![](_page_40_Picture_75.jpeg)

![](_page_41_Picture_0.jpeg)

![](_page_41_Picture_1.jpeg)

# **SQL computing structured text data 2(Aggregation)**

Example: Calculate the average score of Chinese for all students

![](_page_41_Picture_73.jpeg)

![](_page_41_Picture_74.jpeg)

### Select – Column calculation $\bullet$

# **SQL computing structured text data 3 (Column calculation)**

Example: Add a column of total scores of students

![](_page_42_Picture_88.jpeg)

![](_page_42_Picture_89.jpeg)

![](_page_43_Picture_0.jpeg)

![](_page_43_Picture_1.jpeg)

# **SQL computing structured text data 4(case…when…)**

Example: Add one column: if the English score is equal to or higher than 60, it will be considered as pass, and the others will be considered as fail.

![](_page_43_Picture_140.jpeg)

![](_page_43_Picture_141.jpeg)

### order by $\bullet$

![](_page_44_Picture_1.jpeg)

# **SQL computing structured text data 5(Sort)**

Example: Sort in ascending order of class, and in descending order of total score

![](_page_44_Picture_96.jpeg)

![](_page_44_Picture_97.jpeg)

![](_page_45_Picture_0.jpeg)

![](_page_45_Picture_1.jpeg)

# **SQL computing structured text data 6(Grouping and aggregation)**

Example: Query the mathematical average of each class

![](_page_45_Picture_86.jpeg)

![](_page_45_Picture_87.jpeg)

![](_page_46_Picture_0.jpeg)

![](_page_46_Picture_1.jpeg)

# **SQL computing structured text data 7(Grouping and filtering)**

Example: Query classes with an average English score of less than 70

![](_page_46_Picture_97.jpeg)

![](_page_46_Picture_98.jpeg)

![](_page_47_Picture_0.jpeg)

![](_page_47_Picture_1.jpeg)

# **SQL computing structured text data 8(Deduplicate)**

### Example: View class ID

![](_page_47_Picture_60.jpeg)

![](_page_47_Picture_61.jpeg)

![](_page_48_Picture_0.jpeg)

![](_page_48_Picture_1.jpeg)

# **SQL computing structured text data 8(count distinct)**

Example: Count the quantity of products

![](_page_48_Picture_67.jpeg)

![](_page_48_Picture_68.jpeg)

### group by…group by…/distinct…group by…  $\bullet$

![](_page_49_Picture_1.jpeg)

# **SQL computing structured text data 9(Group and count distinct)**

Example: Count the number of days with sales records for each product

![](_page_49_Picture_170.jpeg)

![](_page_49_Picture_171.jpeg)

### join——Single foreign key  $\bullet$

![](_page_50_Picture_1.jpeg)

# **SQL computing structured text data 10(Join between files)**

Example: Products information and sales information are stored in two tables. Please calculate the total sales of products with sales quantity less than 10.

![](_page_50_Picture_145.jpeg)

![](_page_50_Picture_6.jpeg)

### join——Single layer multi foreign keys  $\bullet$

![](_page_51_Picture_1.jpeg)

# **SQL computing structured text data 11( Join between files )**

Example: Query the employees of HR department in California State

![](_page_51_Picture_140.jpeg)

![](_page_51_Picture_141.jpeg)

# join——Multi-layer foreign keys

![](_page_52_Picture_1.jpeg)

# **SQL computing structured text data 12( Join between files )**

Example: Look up employees in New York state whose manager is in California state.

![](_page_52_Picture_140.jpeg)

![](_page_52_Picture_141.jpeg)

# Subquery

![](_page_53_Picture_1.jpeg)

# **SQL computing structured text data 13**

# **(Subquery)**

Example: Find out the department with the youngest department manager

![](_page_53_Figure_6.jpeg)

**A** 1 BIRTHDAY=(select max(BIRTHDAY) \$select DEPT from (select emp.BIRTHDAY as BIRTHDAY,emp.DEPT as DEPT from E:/txt/DEPARTMENT.txt as dept left join E:/txt/EMPLOYEE.txt emp on dept.MANAGER=emp.EID  $)$ where from ( select emp1.BIRTHDAY as BIRTHDAY from E:/txt/DEPARTMENT.txt as dept1 left join E:/txt/EMPLOYEE.txt as emp1 on dept1.MANAGER=emp1.EID ) and  $\overline{\phantom{a}}$  $)$ 

![](_page_54_Picture_0.jpeg)

![](_page_54_Picture_1.jpeg)

### **Command line execution of simple SQL (absolute path)**

Command line cd to directory esProc/bin的 (where esprocx.exe is located), execute the script in the following format : .\esprocx+space+" -r" +space+" SQL".

Example: Calculate the average salary of each department

Command line content

.\esprocx -r "select DEPT,avg(SALARY) from E:/txt/EMPLOYEE.txt group by DEPT"

PS E:\esproc\esProc\bin>.\esprocx -r "select DEPT, avg(SALARY) from EMPLOYEE txt group by DEPT

Administration 10000.0 Finance 7395.8333333333333 Running result 7263.1578947368425 7409.090909090909 Marketing Production 7285.714285714285 8241.379310344828 8&D. 7286.096256684492 Sales 7319.148936170212 Technology

# Command line

![](_page_55_Picture_1.jpeg)

### **Command line execution of simple SQL (Relative path)**

Example: Calculate the average salary of each department

Command line content

.\esprocx -r "select DEPT,avg(SALARY) from EMPLOYEE.txt group by DEPT"

PS E:\esproc\esProc\bin> .\esprocx -r "select DEPT, avg(SALARY) from EMPLOYEE.txt group by DEPT

Note: the processed file can be an absolute path, or it can be located in the main directory or search directory.

![](_page_55_Picture_178.jpeg)

The main directory and search directory can be set in the environment tab of the program menu options, as shown in the figure:

![](_page_55_Picture_179.jpeg)

- 
- 
- 
- 
- 

# CONTENTS<br>
1. Single file basic operation<br>
2. Single file advanced operation **Merge and split**<br>
3. Join calculation<br>
4. SQL and command line 5. Merge and split

![](_page_57_Picture_0.jpeg)

## **Multi file merge 1**

Example: The employee data of each department is stored in different files in the same directory. Please merge the employee data and sort it according to the employee number, and then export it.

![](_page_57_Picture_169.jpeg)

![](_page_58_Picture_0.jpeg)

 $\mathbf{1}$ 

### **Multi file merge 2**

Example: Read multi-level directory recursively and merge files under the directory.

![](_page_58_Picture_210.jpeg)

File directory

![](_page_58_Picture_211.jpeg)

![](_page_58_Picture_212.jpeg)

![](_page_58_Picture_7.jpeg)

![](_page_58_Picture_213.jpeg)

2 D:\file\FF\_file2.txt 3 D:\file\FF\_file3.txt

![](_page_58_Picture_214.jpeg)

![](_page_58_Picture_215.jpeg)

![](_page_58_Picture_11.jpeg)

![](_page_58_Picture_216.jpeg)

### Merge and split $\rightarrow$

 $2$  = A1.group(DEPT)

8 Megan

 $8$ 

1 =file("E:/txt/EMPLOYEE.txt").import@t()

Wilson

IF.

### **Small file split 1**

Example: Write employee information into different files by department.

 $3$  =A2.(file("E:/txt/employee\_s/emp\_"+~.DEPT+".txt").export@t(~))

![](_page_59_Picture_154.jpeg)

California

1979-04-19 1984-04-19 Marketing

![](_page_59_Picture_155.jpeg)

E:\txt\employee s

名称

 $*$  ^

File directory

![](_page_59_Picture_5.jpeg)

![](_page_59_Picture_156.jpeg)

/Read employee information

/Group by department

/Name files and export

![](_page_59_Picture_7.jpeg)

 $\widehat{\phantom{a}}$ 

![](_page_60_Picture_0.jpeg)

### **Small file split 2**

 $|A3$ 

Index

Example: Data with and without missing values is split into two files.

Member

![](_page_60_Picture_150.jpeg)

![](_page_60_Picture_151.jpeg)

![](_page_60_Picture_152.jpeg)

![](_page_60_Picture_153.jpeg)

![](_page_60_Picture_7.jpeg)

![](_page_61_Picture_0.jpeg)

### **Large file split 1**

Example: Write employee information into different files by department.

![](_page_61_Picture_159.jpeg)

### A2 and B2 in the first loop

![](_page_61_Picture_160.jpeg)

![](_page_61_Figure_6.jpeg)

![](_page_61_Picture_161.jpeg)

### Merge and split $\bullet$

### **Large file split 2**

Example: Data with and without missing values is split into two files.

![](_page_62_Picture_187.jpeg)

![](_page_62_Picture_188.jpeg)

![](_page_62_Picture_6.jpeg)

![](_page_62_Picture_189.jpeg)

# **THANKS**

Innovation makes progress!

 $\bullet$ 

![](_page_63_Picture_2.jpeg)

www.raqsoft.com